Espace pédagogique de l'académie de Poitiers > Collège Samuel de Missy - La Rochelle > LA VIE AU COLLEGE > ADMINISTRATION

<https://etab.ac-poitiers.fr/coll-missy-la-rochelle/spip.php?article3217> - Auteur : Webmestre

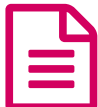

Création des comptes EduConnect publié le 07/12/2020

*Descriptif :*

A compter du 1er janvier 2021, les comptes ATEN ne fonctionneront plus. Parents et élèves doivent créer leur nouveau compte EduConnect.Tutoriels en pieces jointes pour vous aider.

Mesdames Messieurs les responsables légaux,

Partout en France à compter de décembre 2020, la gestion des comptes ATEN (Authentification au Téléservices de l'Education Nationale) permettant la connexion des élèves et des parents aux Téléservices, à l'ENT I-Cart et à différentes applications pédagogiques dont pronote, doit évoluer pour des raisons techniques de sécurité.

Les comptes ATEN que vous utilisez actuellement pour vous connecter seront remplacés par les comptes « EduConnect ». Les codes distribués en début d'année scolaire pour vous permettre d'accéder à l'espace numérique de travail de l'établissement (et à pronote) ne seront plus valables à partir du moment où vous aurez activé votre compte EduConnect.

Celui-ci restera valable durant toute la scolarité de votre enfant, jusqu'en Terminale.

Sur le site du collège, vous trouverez un tutoriel pour vous aider, en tant que parents, à créer vos identifiants et votre compte EduConnect, puis à les utiliser. Vous trouverez également un second tutoriel vous expliquant comment rattacher vos enfants à votre compte EduConnect si vous en avez plusieurs.

Les élèves recevront des identifiants provisoires de connexion, et un tutoriel à leur destination sera disponible également sur le site du collège.

A compter du 1er janvier 2021, les comptes ATEN ne fonctionneront plus. Si vous rencontrez des difficultés techniques dans cette démarche, merci de joindre Mme Chanonat, Principale-adjointe, avant le vendredi 18 décembre 2020.

L'équipe de Direction "

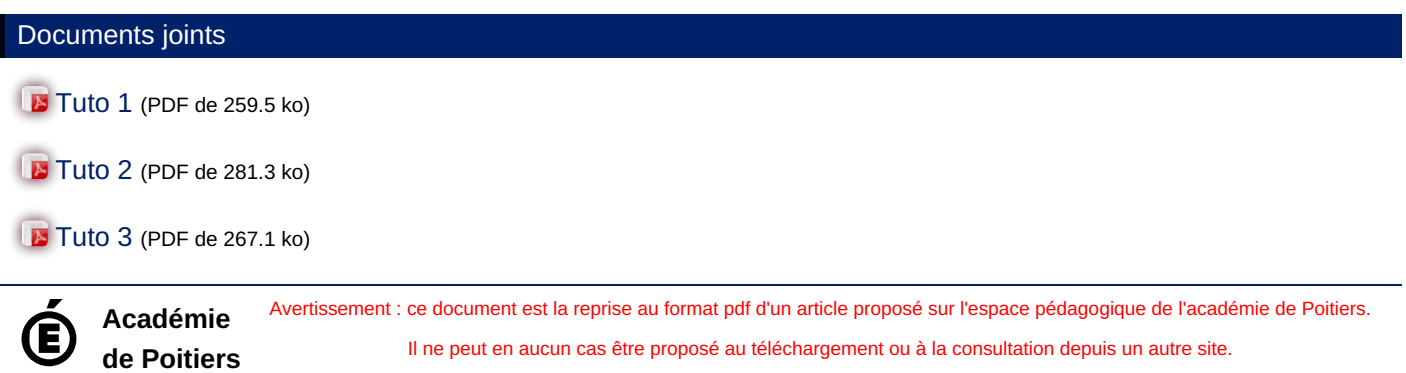

Il ne peut en aucun cas être proposé au téléchargement ou à la consultation depuis un autre site.